# Spatial Data Analysis in Stata An Overview

### <span id="page-0-0"></span>Maurizio Pisati

Department of Sociology and Social Research University of Milano-Bicocca (Italy) maurizio.pisati@unimib.it

### 2012 Italian Stata Users Group meeting Bologna September 20-21, 2012

### Outline

**1** [Introduction](#page-7-0)

## Outline

**1** [Introduction](#page-7-0) [Spatial data analysis in Stata](#page-8-0) [Space, spatial objects, spatial data](#page-11-0) 2 [Visualizing spatial data](#page-27-0) **[Overview](#page-28-0)** [Dot maps](#page-31-0) [Proportional symbol maps](#page-34-0) [Diagram maps](#page-36-0) [Choropleth maps](#page-39-0) [Multivariate maps](#page-42-0)

# Outline

**1** [Introduction](#page-7-0) [Spatial data analysis in Stata](#page-8-0) [Space, spatial objects, spatial data](#page-11-0) 2 [Visualizing spatial data](#page-27-0) **[Overview](#page-28-0)** [Dot maps](#page-31-0) [Proportional symbol maps](#page-34-0) [Diagram maps](#page-36-0) [Choropleth maps](#page-39-0) [Multivariate maps](#page-42-0)

3 [Exploring spatial point patterns](#page-44-0) **[Overview](#page-45-0)** [Kernel density estimation](#page-49-0)

### Outline

4 [Measuring spatial proximity](#page-64-0)

## Outline

4 [Measuring spatial proximity](#page-64-0)

**6** [Detecting spatial autocorrelation](#page-72-0) **[Overview](#page-73-0)** [Measuring spatial autocorrelation](#page-76-0) [Global indices of spatial autocorrelation](#page-80-0) [Local indices of spatial autocorrelation](#page-90-0)

### Outline

4 [Measuring spatial proximity](#page-64-0)

**6** [Detecting spatial autocorrelation](#page-72-0) **[Overview](#page-73-0)** [Measuring spatial autocorrelation](#page-76-0) [Global indices of spatial autocorrelation](#page-80-0) [Local indices of spatial autocorrelation](#page-90-0)

6 [Fitting spatial regression models](#page-99-0)

[Visualizing spatial data](#page-27-0) [Exploring spatial point patterns](#page-44-0) [Measuring spatial proximity](#page-64-0) [Detecting spatial autocorrelation](#page-72-0) [Fitting spatial regression models](#page-99-0)

[Spatial data analysis in Stata](#page-8-0) [Space, spatial objects, spatial data](#page-11-0)

### <span id="page-7-0"></span>**INTRODUCTION**

[Visualizing spatial data](#page-27-0) [Exploring spatial point patterns](#page-44-0) [Measuring spatial proximity](#page-64-0) [Detecting spatial autocorrelation](#page-72-0) [Fitting spatial regression models](#page-99-0)

<span id="page-8-0"></span>[Spatial data analysis in Stata](#page-10-0) [Space, spatial objects, spatial data](#page-11-0)

# Spatial data analysis in Stata

• Stata users can perform spatial data analysis using a variety of user-written commands published in the Stata Technical Bulletin, the Stata Journal, or the SSC Archive

[Visualizing spatial data](#page-27-0) [Exploring spatial point patterns](#page-44-0) [Measuring spatial proximity](#page-64-0) [Detecting spatial autocorrelation](#page-72-0) [Fitting spatial regression models](#page-99-0)

[Spatial data analysis in Stata](#page-10-0) [Space, spatial objects, spatial data](#page-11-0)

# Spatial data analysis in Stata

- Stata users can perform spatial data analysis using a variety of user-written commands published in the Stata Technical Bulletin, the Stata Journal, or the SSC Archive
- In this talk, I will briefly illustrate the use of six such commands: spmap, spgrid, spkde, spatwmat, spatgsa, and spatlsa

[Visualizing spatial data](#page-27-0) [Exploring spatial point patterns](#page-44-0) [Measuring spatial proximity](#page-64-0) [Detecting spatial autocorrelation](#page-72-0) [Fitting spatial regression models](#page-99-0)

<span id="page-10-0"></span>[Spatial data analysis in Stata](#page-8-0) [Space, spatial objects, spatial data](#page-11-0)

# Spatial data analysis in Stata

- Stata users can perform spatial data analysis using a variety of user-written commands published in the Stata Technical Bulletin, the Stata Journal, or the SSC Archive
- In this talk, I will briefly illustrate the use of six such commands: spmap, spgrid, spkde, spatwmat, spatgsa, and spatlsa
- I will also mention a pair of Stata commands/suites for fitting spatial regression models: spatreg and sppack

[Visualizing spatial data](#page-27-0) [Exploring spatial point patterns](#page-44-0) [Measuring spatial proximity](#page-64-0) [Detecting spatial autocorrelation](#page-72-0) [Fitting spatial regression models](#page-99-0)

<span id="page-11-0"></span>[Spatial data analysis in Stata](#page-8-0) [Space, spatial objects, spatial data](#page-13-0)

### Spatial data: a discrete view

• For simplicity, let us represent **space** as a plane, i.e., as a flat two-dimensional surface

[Visualizing spatial data](#page-27-0) [Exploring spatial point patterns](#page-44-0) [Measuring spatial proximity](#page-64-0) [Detecting spatial autocorrelation](#page-72-0) [Fitting spatial regression models](#page-99-0)

[Spatial data analysis in Stata](#page-8-0) [Space, spatial objects, spatial data](#page-13-0)

### Spatial data: a discrete view

- For simplicity, let us represent **space** as a plane, i.e., as a flat two-dimensional surface
- In spatial data analysis, we can distinguish two conceptions of space (Bailey and Gatrell 1995: 18):
	- Entity view: Space as an area filled with a set of discrete objects
	- Field view: Space as an area covered with essentially continuous surfaces

[Visualizing spatial data](#page-27-0) [Exploring spatial point patterns](#page-44-0) [Measuring spatial proximity](#page-64-0) [Detecting spatial autocorrelation](#page-72-0) [Fitting spatial regression models](#page-99-0)

<span id="page-13-0"></span>[Spatial data analysis in Stata](#page-8-0) [Space, spatial objects, spatial data](#page-11-0)

## Spatial data: a discrete view

- For simplicity, let us represent **space** as a plane, i.e., as a flat two-dimensional surface
- In spatial data analysis, we can distinguish two conceptions of space (Bailey and Gatrell 1995: 18):
	- *Entity view*: Space as an area filled with a set of discrete objects
	- Field view: Space as an area covered with essentially continuous surfaces
- Here we take the former view and define **spatial data** as information regarding a given set of discrete spatial objects located within a study area A

[Visualizing spatial data](#page-27-0) [Exploring spatial point patterns](#page-44-0) [Measuring spatial proximity](#page-64-0) [Detecting spatial autocorrelation](#page-72-0) [Fitting spatial regression models](#page-99-0)

[Spatial data analysis in Stata](#page-8-0) [Space, spatial objects, spatial data](#page-11-0)

### Attributes of spatial objects

- Information about spatial objects can be classified into two categories:
	- Spatial attributes
	- Non-spatial attributes

[Visualizing spatial data](#page-27-0) [Exploring spatial point patterns](#page-44-0) [Measuring spatial proximity](#page-64-0) [Detecting spatial autocorrelation](#page-72-0) [Fitting spatial regression models](#page-99-0)

[Spatial data analysis in Stata](#page-8-0) [Space, spatial objects, spatial data](#page-11-0)

### Attributes of spatial objects

- Information about spatial objects can be classified into two categories:
	- Spatial attributes
	- Non-spatial attributes
- The **spatial attributes** of a spatial object consist of one or more pairs of coordinates that represent its shape and/or its location within the study area

[Visualizing spatial data](#page-27-0) [Exploring spatial point patterns](#page-44-0) [Measuring spatial proximity](#page-64-0) [Detecting spatial autocorrelation](#page-72-0) [Fitting spatial regression models](#page-99-0)

[Spatial data analysis in Stata](#page-8-0) [Space, spatial objects, spatial data](#page-11-0)

## Attributes of spatial objects

- Information about spatial objects can be classified into two categories:
	- Spatial attributes
	- Non-spatial attributes
- The **spatial attributes** of a spatial object consist of one or more pairs of coordinates that represent its shape and/or its location within the study area
- The **non-spatial attributes** of a spatial object consist of its additional features that are relevant to the analysis at hand

[Visualizing spatial data](#page-27-0) [Exploring spatial point patterns](#page-44-0) [Measuring spatial proximity](#page-64-0) [Detecting spatial autocorrelation](#page-72-0) [Fitting spatial regression models](#page-99-0)

[Spatial data analysis in Stata](#page-8-0) [Space, spatial objects, spatial data](#page-11-0)

### Types of spatial objects

• According to their spatial attributes, spatial objects can be classified into several types

[Visualizing spatial data](#page-27-0) [Exploring spatial point patterns](#page-44-0) [Measuring spatial proximity](#page-64-0) [Detecting spatial autocorrelation](#page-72-0) [Fitting spatial regression models](#page-99-0)

[Spatial data analysis in Stata](#page-8-0) [Space, spatial objects, spatial data](#page-11-0)

## Types of spatial objects

- According to their spatial attributes, spatial objects can be classified into several types
- Here, we focus on two basic types:
	- Points (point data)
	- Polygons (area data)

[Visualizing spatial data](#page-27-0) [Exploring spatial point patterns](#page-44-0) [Measuring spatial proximity](#page-64-0) [Detecting spatial autocorrelation](#page-72-0) [Fitting spatial regression models](#page-99-0)

#### [Spatial data analysis in Stata](#page-8-0) [Space, spatial objects, spatial data](#page-11-0)

### Points

• A point  $s_i$  is a zero-dimensional spatial object located within study area  $A$  at coordinates  $(s_{i1}, s_{i2})$ 

[Visualizing spatial data](#page-27-0) [Exploring spatial point patterns](#page-44-0) [Measuring spatial proximity](#page-64-0) [Detecting spatial autocorrelation](#page-72-0) [Fitting spatial regression models](#page-99-0)

# Points

- A point  $s_i$  is a zero-dimensional spatial object located within study area  $A$  at coordinates  $(s_{i1}, s_{i2})$
- Points can represent several kinds of real entities, e.g., dwellings, buildings, places where specific events took place, pollution sources, trees

[Visualizing spatial data](#page-27-0) [Exploring spatial point patterns](#page-44-0) [Measuring spatial proximity](#page-64-0) [Detecting spatial autocorrelation](#page-72-0) [Fitting spatial regression models](#page-99-0)

# Points

- A point  $s_i$  is a zero-dimensional spatial object located within study area  $A$  at coordinates  $(s_{i1}, s_{i2})$
- Points can represent several kinds of real entities, e.g., dwellings, buildings, places where specific events took place, pollution sources, trees

[Visualizing spatial data](#page-27-0) [Exploring spatial point patterns](#page-44-0) [Measuring spatial proximity](#page-64-0) [Detecting spatial autocorrelation](#page-72-0) [Fitting spatial regression models](#page-99-0)

### Points

- A point  $s_i$  is a zero-dimensional spatial object located within study area  $A$  at coordinates  $(s_{i1}, s_{i2})$
- Points can represent several kinds of real entities, e.g., dwellings, buildings, places where specific events took place, pollution sources, trees

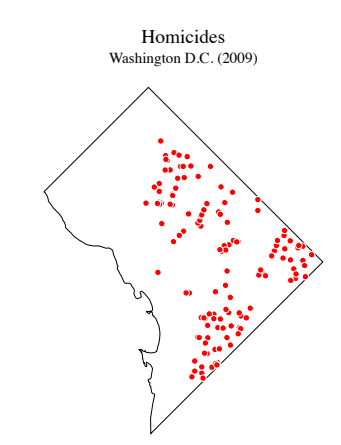

[Visualizing spatial data](#page-27-0) [Exploring spatial point patterns](#page-44-0) [Measuring spatial proximity](#page-64-0) [Detecting spatial autocorrelation](#page-72-0) [Fitting spatial regression models](#page-99-0)

Polygons

• A polygon  $\mathbf{r}_i$  is a *region* of study area A bounded by a closed polygonal chain whose  $M \geq 4$ vertices are defined by the coordinate set  $\{(r_{i1(1)}, r_{i2(1)}),$  $(r_{i1(2)}, r_{i2(2)}), \ldots, (r_{i1(m)}, r_{i2(m)}),$  $..., (r_{i1(M)}, r_{i2(M)})\},$  where  $r_{i1(1)} = r_{i1(M)}$  and  $r_{i2(1)} = r_{i2(M)}$ 

[Visualizing spatial data](#page-27-0) [Exploring spatial point patterns](#page-44-0) [Measuring spatial proximity](#page-64-0) [Detecting spatial autocorrelation](#page-72-0) [Fitting spatial regression models](#page-99-0)

Polygons

- A polygon  $\mathbf{r}_i$  is a *region* of study area A bounded by a closed polygonal chain whose  $M \geq 4$ vertices are defined by the coordinate set  $\{(r_{i1(1)}, r_{i2(1)}),$  $(r_{i1(2)}, r_{i2(2)}), \ldots, (r_{i1(m)}, r_{i2(m)}),$  $..., (r_{i1(M)}, r_{i2(M)})\},$  where  $r_{i1(1)} = r_{i1(M)}$  and  $r_{i2(1)} = r_{i2(M)}$
- Polygons can represent several kinds of real entities, e.g., states, provinces, counties, census tracts, electoral districts, parks, lakes

[Visualizing spatial data](#page-27-0) [Exploring spatial point patterns](#page-44-0) [Measuring spatial proximity](#page-64-0) [Detecting spatial autocorrelation](#page-72-0) [Fitting spatial regression models](#page-99-0)

Polygons

- A polygon  $\mathbf{r}_i$  is a *region* of study area A bounded by a closed polygonal chain whose  $M \geq 4$ vertices are defined by the coordinate set  $\{(r_{i1(1)}, r_{i2(1)}),$  $(r_{i1(2)}, r_{i2(2)}), \ldots, (r_{i1(m)}, r_{i2(m)}),$  $..., (r_{i1(M)}, r_{i2(M)})\},$  where  $r_{i1(1)} = r_{i1(M)}$  and  $r_{i2(1)} = r_{i2(M)}$
- Polygons can represent several kinds of real entities, e.g., states, provinces, counties, census tracts, electoral districts, parks, lakes

[Visualizing spatial data](#page-27-0) [Exploring spatial point patterns](#page-44-0) [Measuring spatial proximity](#page-64-0) [Detecting spatial autocorrelation](#page-72-0) [Fitting spatial regression models](#page-99-0)

# Polygons

- A polygon  $\mathbf{r}_i$  is a *region* of study area A bounded by a closed polygonal chain whose  $M \geq 4$ vertices are defined by the coordinate set  $\{(r_{i1(1)}, r_{i2(1)}),$  $(r_{i1(2)}, r_{i2(2)}), \ldots, (r_{i1(m)}, r_{i2(m)}),$  $..., (r_{i1(M)}, r_{i2(M)})\},$  where  $r_{i1(1)} = r_{i1(M)}$  and  $r_{i2(1)} = r_{i2(M)}$
- Polygons can represent several kinds of real entities, e.g., states, provinces, counties, census tracts, electoral districts, parks, lakes

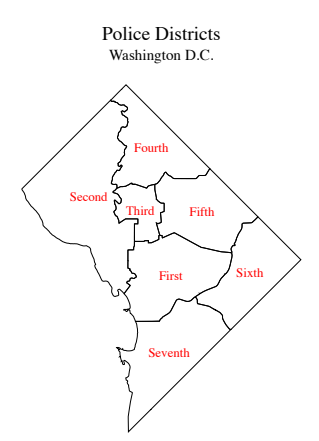

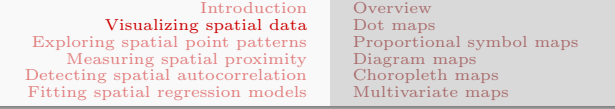

### <span id="page-27-0"></span>Visualizing spatial data

[Overview](#page-28-0) [Dot maps](#page-31-0) [Proportional symbol maps](#page-34-0) [Diagram maps](#page-36-0) [Choropleth maps](#page-39-0) [Multivariate maps](#page-42-0)

### Thematic maps

- Most analyses of spatial data have their natural starting point in displaying the information of interest by one or more maps
- If properly designed, maps can help the analyst to detect interesting patterns in the data, spatial relationships between two or more phenomena, unusual observations, and so on
- <span id="page-28-0"></span>• **Thematic maps** represent the spatial distribution of a phenomenon of interest within a given study area (Slocum et al. 2005)

[Overview](#page-28-0) [Dot maps](#page-31-0) [Proportional symbol maps](#page-34-0) [Diagram maps](#page-36-0) [Choropleth maps](#page-39-0) [Multivariate maps](#page-42-0)

## Thematic maps in Stata

- Stata users can generate thematic maps using spmap, a user-written command freely available from the SSC Archive (latest version: 1.2.0)
- spmap is a very flexible command that allows for creating a large variety of thematic maps, from the simplest to the most complex
- While providing sensible defaults for most options and supoptions, spmap gives the user full control over the formatting of almost every map element, thus allowing the production of highly customized maps

**[Overview](#page-28-0)** [Dot maps](#page-31-0) [Proportional symbol maps](#page-34-0) [Diagram maps](#page-36-0) [Choropleth maps](#page-39-0) [Multivariate maps](#page-42-0)

### Thematic maps in Stata

- In the following, I will show some examples on using spmap for creating common types of thematic maps:
	- Dot maps
	- Proportional symbol maps
	- Diagram maps
	- Choropleth maps
	- Multivariate maps

<span id="page-31-0"></span>[Overview](#page-28-0) [Dot maps](#page-31-0) [Proportional symbol maps](#page-34-0) [Diagram maps](#page-36-0) [Choropleth maps](#page-39-0) [Multivariate maps](#page-42-0)

### Dot maps

- A dot map shows the spatial distribution of a set of point spatial objects  $S \equiv \{s_i; i = 1, \ldots, N\}$ , i.e., their location within a given study area A
- If the point spatial objects have variable attributes, it is possible to represent this information using symbols of different colors and/or of different shape

### Dot maps: example 1

[Overview](#page-28-0) [Dot maps](#page-31-0) [Proportional symbol maps](#page-34-0) [Diagram maps](#page-36-0) [Choropleth maps](#page-39-0) [Multivariate maps](#page-42-0)

Spatial distribution of 359 cases of sex abuse, Washington D.C. (2009). Different colors are used to distinguish adult victims from child victims

```
use "Crime2009.dta", clear
10 = ngenerate victim = method
recode victim (4/7=1)(17/18=2)(*...)label define victim 1 "Adult" 2 "Child"
label values victim victim
">
spmap using "Boundaries.dta", id(_ID) fcolor(eggshell) ///<br>
point(x(x_coord) y(y_coord) select(keep if offense==6) ///
       \frac{\text{point}(x(x\_coord) \ y(y\_coord) \ \text{select}(keep \ \text{if} \ \text{offense} == 6) \ \ //}/\ \text{bottom} \ \text{size} = \frac{1}{2} \cdot \frac{1}{2} \cdot \text{color}(\text{width} \ \text{if} \ \text{of} == 1) \ \text{in} \ \text{in} \ \text{in} \ \text{in} \ \text{in} \ \text{in} \ \text{in} \ \text{in} \ \text{in} \ \text{in} \ \text{in} \ \text{in} \ \text{in} \ \text{in} \ \text{in} \ \text{in} \ \text{in} \ \text{in} \ \text{in} \ \textby(victim) size(*1.2) fcolor(red\;navy)\frac{1}{10} \frac{1}{2} \frac{1}{2} \frac{1}{2} \frac{1}{2} \frac{1}{2} \frac{1}{2} \frac{1}{2} \frac{1}{2} \frac{1}{2} \frac{1}{2} \frac{1}{2} \frac{1}{2} \frac{1}{2} \frac{1}{2} \frac{1}{2} \frac{1}{2} \frac{1}{2} \frac{1}{2} \frac{1}{2} \frac{1}{2} \frac{1}{2} $$2#31: $$2#31: $$2#31: $$2#31: $$2#31: $$2#31: $$2#31: $$2#31: $$2#31: $$2#31: $$2#31: $$2#31: $$2#31: $$2#31: $$2#31: $$2#31: $$2#31: $$2#31: $$2#31: $$2#31: $$2#31: $$2#31: $$2#31: $$2#31: $$2#31: $$2#31: $$2#31: $$2#3
       \frac{1}{2} Egend(size(*1.8) rowgap(1.2)) \frac{1}{1}<br>title("Sex abuses, by victim age", size(*1.2)) \frac{1}{1}title("Sex abuses, by victim age", size(*1.2))<br>subtitle("Washington D.C. (2009)" " ", size(*1.2))
       subtitle("Washington D.C. (2009)".
```
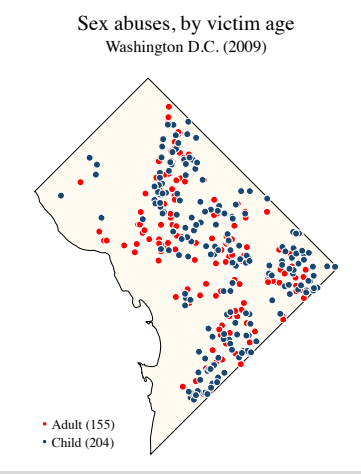

### Dot maps: example 2

[Overview](#page-28-0) [Dot maps](#page-31-0) [Proportional symbol maps](#page-34-0) [Diagram maps](#page-36-0) [Choropleth maps](#page-39-0) [Multivariate maps](#page-42-0)

Spatial distribution of 359 cases of sex abuse, Washington D.C. (2009). Major roads, watercourses and parks are added to the map for reference

```
use "Crime2009.dta", clear
generate ID = n\begin{array}{l} \text{Symap using \textit{``Boundaries.dat''}, \textit{id}(\textbf{\_ID}) \textit{feolor}(\text{eggshe1l}) \\ \text{point}(x(x,\text{coord}) \textit{y}(y,\text{coord}) \textit{select}(\text{keep if offeasible''}) \textit{''}/\textit{''} \\ \textit{size}(\texttt{``1.2}) \textit{feolor}(\texttt{red}) \textit{ocolor}(\text{white}) \textit{osize}(\texttt{``0.5)}) \textit{'''} \textit{''} \end{array} \end{array} \label{eq:3.1}\frac{1}{2} boint(x(x coord) \frac{1}{2} (y coord) select(keep if offense==6)
          $$$$$"(@#%)*+,&$;1:2:'%'#.&$:1:2:'%A<(/#&$:"(@#%)-+.&&$$$$$$'''
     \frac{1}{2} polygon(data("Water&Parks.dta") by(type)
         $\bocolor(none ..) fcolor(green blue)) / ///<br>ine(data("MajorRoads.dta") color(brown)) ////
     \frac{\text{line(data("MajorReads.data") \text{ color(brown)})}{\text{[left("Sex abuse". size(*1.2))}}\frac{1}{1}$1 \frac{1}{2} (*1.2)
     subtitle("Washington D.C. (2009)" " " ", size(*1.2))"
```
Washington D.C. (2009) Sex abuses

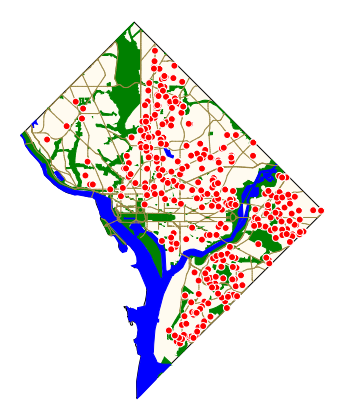

[Overview](#page-28-0) [Dot maps](#page-31-0) [Proportional symbol maps](#page-34-0) [Diagram maps](#page-36-0) [Choropleth maps](#page-39-0) [Multivariate maps](#page-42-0)

# Proportional symbol maps

- A **proportional symbol map** represents the values taken by a numeric variable of interest Y on a set of point spatial objects **S** located within a given study area  $\mathcal{A}$
- Proportional symbol maps can be used with two types of point data (Slocum et al. 2005: 310):
	- True point data are measured at actual point locations
	- **Conceptual point data** are collected over a set of regions  $\mathbf{R} \equiv \{\mathbf{r}_i; i = 1, \dots, N\},\$  but are conceived as being located at representative points within the regions, typically at their centroids
- <span id="page-34-0"></span>• The area of each point symbol is sized in direct proportion to the corresponding value of Y

[Overview](#page-28-0) [Dot maps](#page-31-0) [Proportional symbol maps](#page-34-0) [Diagram maps](#page-36-0) [Choropleth maps](#page-39-0) [Multivariate maps](#page-42-0)

## Proportional symbol maps: example

Mean family income in the seven Police Districts of Washington D.C. (2000)

```
use 'PoliceDistricts-Data.data', clear'generate Y = income ma/1000
format Y %4.1<del>f</del>
"85/8 !")32 %&'()*#+)",-)*,".9''-1)3/,#"01,/%!$)1))1*$$$$$$$###
    \left.\begin{array}{ll} \text{fcolor}(\text{eggshell}) & \text{y(y\_coord)} \text{ proportional(Y) } \text{fcolor}(\text{red}) & \text{\#}\text{y} \\ \text{point}(\text{x(x\_coord)} \text{ size}(\text{*3.5})) & \text{\#}\text{y} \end{array}\right.\\\frac{\pi}{3}) \frac{\pi}{3} (x (x coord) \frac{\pi}{3} (y coord) proportional(Y) fcolor(red)
        \frac{\text{color}(\text{white}) \text{size}(*3.5)}{\text{% \text{time}}}\text{label}(x) \cdot \text{coord}(y \cdot \text{coord}) + \text{label}(y) \cdot \text{color}(\text{white})<br>
\text{size}(*1.4))///<br>title("Mean family income (in thousands of US dollars)") ///
    subtitle("Washington D.C. (2000)" "")
```
#### Washington D.C. (2000) Mean family income (in thousands of US dollars)

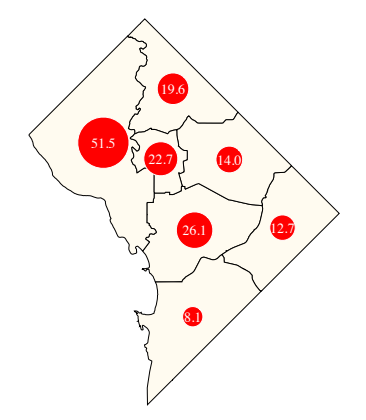
Diagram maps

<span id="page-36-0"></span>[Overview](#page-28-0) [Dot maps](#page-31-0) [Proportional symbol maps](#page-34-0) [Diagram maps](#page-36-0) [Choropleth maps](#page-39-0) [Multivariate maps](#page-42-0)

- A **diagram map** follows the same logic as a proportional symbol map, but represents the values of the variable of interest using bar charts, pie charts, or other types of diagram
- The use of pie charts allows to display the spatial distribution of compositional data, i.e., of two or more numeric variables that represent parts of a whole

#### Diagram maps: example 1

Overview Dot maps Proportional symbol maps Diagram maps Choropleth maps Multivariate maps

Mean family income in the seven Police Districts of Washington D.C. (2000). Data are represented by framed-rectangle charts, with the overall mean income as the reference value

```
use
    "PoliceDistricts-Data.dta", clear
                                                                    \frac{111}{111}spmap using "PoliceDistricts-Coordinates.dta", id(id)
   fcolor(eggshell)
   diagram(var(income_ma) refweight(poptot) fcolor(green)
      x(x \text{coord}) y(y \text{coord}) size(1.3))
                                                                    ווו<br>ווו
   title("Mean family income")
   subtitle("Washington D.C. (2000)" " ")
```
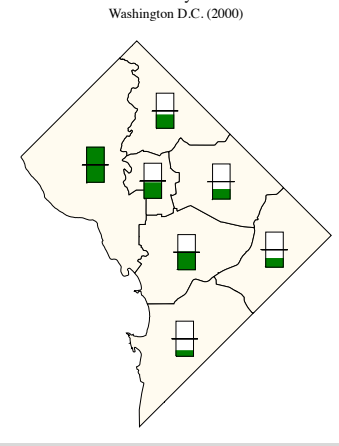

Mean family income

Diagram maps: example 2

Overview Dot maps Proportional symbol maps Diagram maps Choropleth maps Multivariate maps

Race/Ethnic composition of the population of the seven Police Districts of Washington D.C. (2000). Data are represented by pie charts

```
use "PoliceDistricts-Data.dta", clear
generate white pct = pop white/poptot*100
\frac{1}{2} \frac{1}{2} \frac{1}{2} \frac{1}{2} \frac{1}{2} \frac{1}{2} \frac{1}{2} \frac{1}{2} \frac{1}{2} \frac{1}{2} \frac{1}{2} \frac{1}{2} \frac{1}{2} \frac{1}{2} \frac{1}{2} \frac{1}{2} \frac{1}{2} \frac{1}{2} \frac{1}{2} \frac{1}{2} \frac{1}{2} \frac{1}{2} \overline{\text{generate}} other \overline{\text{oct}} = pop other/poptot*100
label variable white pct "White"
label variable afroam pct "African American"
label variable other pct "Other"
spmap using "PoliceDistricts-Coordinates.dta", id(id)
                                                                                            111fcolor(stone)
                                                                                            \frac{111}{111}diagram(var(white pct afroom pct other pct) x(x coord)y(y_coord) fcolor(eggshell red orange) size(1.3)
                                                                                            \ensuremath{\mathnormal{III}}\xspaceIIIlegenda(on)leend(size(*1.4))\overline{III}title("Race/Ethnic composition of the population")
                                                                                            IIIsubtitle("Washington D.C. (2000)" " ")
```
Race/Ethnic composition of the population Washington D.C. (2000)

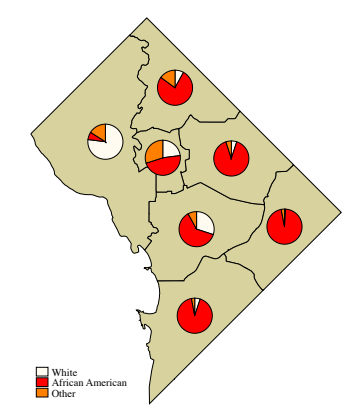

<span id="page-39-0"></span>[Overview](#page-28-0) [Dot maps](#page-31-0) [Proportional symbol maps](#page-34-0) [Diagram maps](#page-36-0) [Choropleth maps](#page-39-0) [Multivariate maps](#page-42-0)

# Choropleth maps

- A choropleth map displays the values taken by a variable of interest Y on a set of regions  $\bf R$  within a given study area A
- When Y is numeric, each region is colored or shaded according to a discrete scale based on its value on Y
- The number of classes  $k$  that make up the discrete scale, and the corresponding class breaks, can be based on several different criteria – e.g., quantiles, equal intervals, boxplot, standard deviates

Overview Dot maps Proportional symbol maps Diagram maps Choropleth maps Multivariate maps

## Choropleth maps: example 1

Mean family income in the 188 Census Tracts of Washington D.C. (2000). Income is divided into six classes based on the *quantiles* method

```
use "Census2000-Data.dta", clear
generate Y = income ma/1000format Y %3.8f
spmap Y using "Census2000-Coordinates.dta", id(id)
                                                              \frac{111}{111}clnumber(6) clmethod(quantile) fcolor(BuRd)
   ndfcolor(gs8) ndlab("Missing")
   leend(size(*1.4))title("Mean family income (in thousands of US dollars)")
                                                              IIIsubtitle("Washington D.C. (2000)" " ")
```
Mean family income (in thousands of US dollars) Washington D.C. (2000)

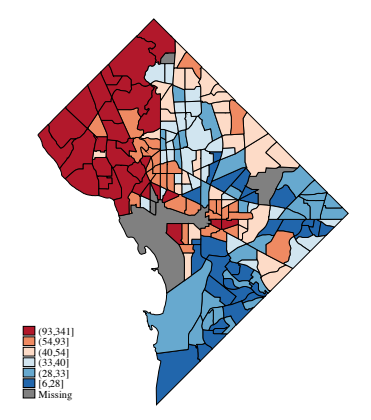

Overview Dot maps Proportional symbol maps Diagram maps Choropleth maps Multivariate maps

## Choropleth maps: example 2

Mean family income in the 188 Census Tracts of Washington D.C. (2000). Income is divided into six classes based on the *boxplot* method

```
use "Census2000-Data.dta", clear
generate Y = income ma/1000format V <sup>2</sup>3.9fsoman Y using "Census2000-Coordinates.dta", id(id)
                                                              IIIclnumber(6) clmethod(boxplot) fcolor(BuRd)
   ndfcolor(gs8) ndlab("Missing")
                                                              IIIlegend(size(*1.4))title("Mean family income (in thousands of US dollars)")
                                                              IIIsubtitle("Washington D.C. (2000)" " ")
```
Mean family income (in thousands of US dollars) Washington D.C. (2000)

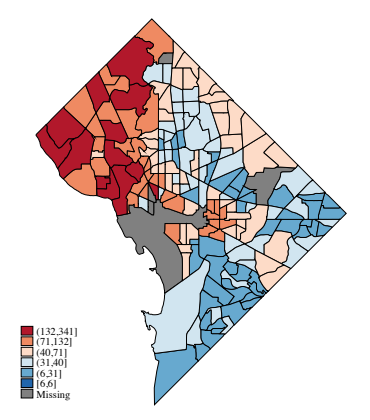

<span id="page-42-0"></span>[Overview](#page-28-0) [Dot maps](#page-31-0) [Proportional symbol maps](#page-34-0) [Diagram maps](#page-36-0) [Choropleth maps](#page-39-0) [Multivariate maps](#page-42-0)

#### Multivariate maps

• A multivariate map combines several types of thematic mapping to simultaneously display the spatial distribution of multiple phenomena within a given study area  $\mathcal A$ 

Overview Dot maps Proportional symbol maps Diagram maps Choropleth maps Multivariate maps

## Multivariate maps: example

The map shows the relationship between pct. white population (represented by framed-rectangle charts), mean family income (represented by the width of framed-rectangle charts) and robbery rate (represented by shades of color) across the seven Police Districts of Washington D.C. (2000/2009)

```
use "PoliceDistricts-Data.dta", clear
generate Y = pop white/poptot*100
format V <math>22.9f</math>soman Y using "PoliceDistricts-Coordinates.dta", id(id)
                                                                       IIIclmethod(custom) clbreaks(0 25 50 75 100) fcolor(YlGn)
                                                                      \frac{111}{111}legtit("Pct, white nonulation")
                                                                      \dddot{H}diagram(var(income_ma) refweight(poptot) fcolor(red)
                                                                       \dddot{H}x(x \text{ coord}) y(y \text{ coord}) size(1.3)IIIleqend(size(*1.4))title("Mean family income and pct. white population")
                                                                      \ensuremath{\mathnormal{III}}\xspacesubtitle("Washington D.C. (2000)" " ")
```
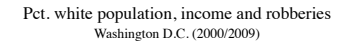

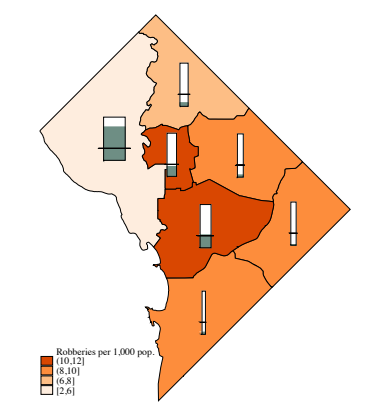

Maurizio Pisati

[Overview](#page-45-0) [Kernel density estimation](#page-49-0)

#### <span id="page-44-0"></span>Exploring spatial point patterns

<span id="page-45-0"></span>[Overview](#page-45-0) [Kernel density estimation](#page-49-0)

Two-dimensional spatial point patterns

- A two-dimensional spatial point pattern can be defined as a set of  $N$  point spatial objects  $S$  located within a given study area A
- Usually, each point  $s_i \in S$  represents a real entity of some kind: people, events, sites, buildings, plants, cases of a disease, etc.
- Alternatively, each point  $s_i$  represents the centroid of a region
- Points  $s_i$  are referred to as the *data points*

[Overview](#page-45-0) [Kernel density estimation](#page-49-0)

Two-dimensional spatial point patterns

• In the analysis of spatial point patterns, we are often interested in determining whether the observed data points exhibit some form of clustering, as opposed to being distributed uniformly within A

[Overview](#page-45-0) [Kernel density estimation](#page-49-0)

## Two-dimensional spatial point patterns

- In the analysis of spatial point patterns, we are often interested in determining whether the observed data points exhibit some form of clustering, as opposed to being distributed uniformly within A
- To explore the possibility of point clustering, it may be useful to describe the spatial point pattern of interest by means of its probability density function  $p(s)$  and/or its intensity function  $\lambda(s)$  (Waller and Gotway 2004)

[Overview](#page-45-0) [Kernel density estimation](#page-49-0)

Two-dimensional spatial point patterns

- The **probability density function**  $p(s)$  defines the probability of observing an object per unit area at location  $s \in \mathcal{A}$
- The **intensity function**  $\lambda(s)$  defines the expected number of objects per unit area at location  $s \in \mathcal{A}$
- The probability density function and the intensity function differ only by a constant of proportionality

<span id="page-49-0"></span>[Overview](#page-45-0) [Kernel density estimation](#page-51-0)

### Kernel estimators

• Both the probability density function  $p(s)$  and the intensity function  $\lambda(s)$  of a two-dimensional spatial point pattern can be estimated by means of nonparametric estimators, e.g., kernel estimators (Waller and Gotway 2004)

[Overview](#page-45-0) [Kernel density estimation](#page-51-0)

## Kernel estimators

- Both the probability density function  $p(s)$  and the intensity function  $\lambda(s)$  of a two-dimensional spatial point pattern can be estimated by means of nonparametric estimators, e.g., kernel estimators (Waller and Gotway 2004)
- **Kernel estimators** are used to generate a spatially smooth estimate of  $p(s)$  and/or  $\lambda(s)$  at a fine grid of points  $\mathbf{s}_{q}$  (q = 1, ..., G) covering the study area A

<span id="page-51-0"></span>[Overview](#page-45-0) [Kernel density estimation](#page-49-0)

## Kernel estimators

- Both the probability density function  $p(s)$  and the intensity function  $\lambda(s)$  of a two-dimensional spatial point pattern can be estimated by means of nonparametric estimators, e.g., kernel estimators (Waller and Gotway 2004)
- Kernel estimators are used to generate a spatially smooth estimate of  $p(s)$  and/or  $\lambda(s)$  at a fine grid of points  $\mathbf{s}_{q}$   $(g = 1, ..., G)$  covering the study area A
- In the context of spatial data analysis, a **grid** is a regular tessellation of the study area A that divides it into a set of G contiguous cells whose centers are referred to as the grid *points* and denoted by  $s_q$

[Overview](#page-45-0) [Kernel density estimation](#page-49-0)

## Kernel estimation in Stata

• Stata users can generate kernel estimates of the probability density function  $p(s)$  and the intensity function  $\lambda(s)$  using two user-written commands freely available from the SSC Archive: spgrid and spkde

[Overview](#page-45-0) [Kernel density estimation](#page-49-0)

## Kernel estimation in Stata

- Stata users can generate kernel estimates of the probability density function  $p(s)$  and the intensity function  $\lambda(s)$  using two user-written commands freely available from the SSC Archive: spgrid and spkde
- spgrid (latest version:  $1.0.1$ ) generates several kinds of two-dimensional grids covering rectangular or irregular study areas

[Overview](#page-45-0) [Kernel density estimation](#page-49-0)

## Kernel estimation in Stata

- Stata users can generate kernel estimates of the probability density function  $p(s)$  and the intensity function  $\lambda(s)$  using two user-written commands freely available from the SSC Archive: spgrid and spkde
- spgrid (latest version: 1.0.1) generates several kinds of two-dimensional grids covering rectangular or irregular study areas
- spkde (latest version: 1.0.0) implements a variety of kernel estimators of  $p(s)$  and  $\lambda(s)$

[Overview](#page-45-0) [Kernel density estimation](#page-49-0)

## Kernel estimation in Stata

- Stata users can generate kernel estimates of the probability density function  $p(s)$  and the intensity function  $\lambda(s)$  using two user-written commands freely available from the SSC Archive: spgrid and spkde
- spgrid (latest version: 1.0.1) generates several kinds of two-dimensional grids covering rectangular or irregular study areas
- spkde (latest version: 1.0.0) implements a variety of kernel estimators of  $p(s)$  and  $\lambda(s)$
- spmap can then be used to visualize the kernel estimates generated by spgrid and spkde

[Overview](#page-45-0) [Kernel density estimation](#page-49-0)

#### Kernel estimation: example

Our purpose is to estimate the probability density function of a set of 139 points representing the homicides committed in Washington D.C. in 2009

Overview Kernel density estimation

#### Kernel estimation: example

#### Step 1

We use sparid to generate a grid covering the area of Washington D.C. We choose a relatively fine grid resolution (grid cell width  $= 200$  meters). spmap is used to display the grid

Overview Kernel density estimation

#### Kernel estimation: example

#### Step 1

We use sparid to generate a grid covering the area of Washington D.C. We choose a relatively fine grid resolution (grid cell width  $= 200$  meters). spmap is used to display the grid

```
spgrid using "Boundaries.dta", resolution(w200)
                                                      \overline{111}dots compress unit(meters) cells("ctemp.dta")
   points("ptemp.dta") replace
use "ptemp.dta", clear
spmap using "ctemp.dta", id(spgrid id)
```
Overview Kernel density estimation

#### Kernel estimation: example

#### Step 1

We use sparid to generate a grid covering the area of Washington D.C. We choose a relatively fine grid resolution (grid cell width  $= 200$  meters). spmap is used to display the grid

```
spgrid using "Boundaries.dta", resolution(w200)
   dots compress unit(meters) cells("ctemp.dta")
                                                      \overline{111}points("ptemp.dta") replace
use "ptemp.dta", clear
spmap using "ctemp.dta", id(spgrid_id)
```
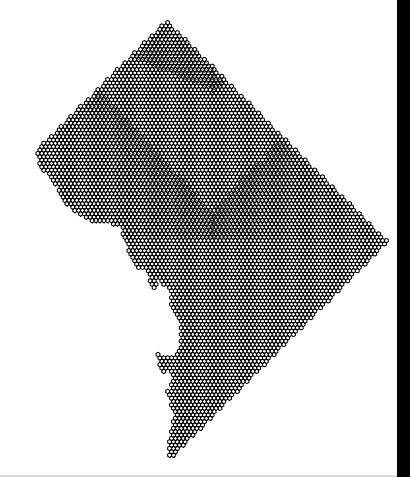

Overview Kernel density estimation

### Kernel estimation: example

#### Step 2

Overview Kernel density estimation

### Kernel estimation: example

#### Step 2

```
use "Crime2009.dta", clear
keep if offense==4
spkde using "ptemp.dta", x(x coord) v(y coord)
                                                 111kernel(quartic) bandwidth(fbw) fbw(1000)
                                                 111edgecorrect dots saving("kde.dta", replace)
use "kde.dta", clear
spmap p using "ctemp.dta", id(spgrid id) clmethod(quantile)
   clnumber(20) fcolor(Rainbow) ocolor(none ..) legend(off)
   title("Homicides", size(*1.2))
   subtitle("Washington D.C. (2009)" " ", size(*1.2))
```
Overview Kernel density estimation

### Kernel estimation: example

#### Step 2

```
use "Crime2009.dta", clear
keep if offense==4
spkde using "ptemp.dta", x(x coord) v(y coord)
                                                 111kernel(quartic) bandwidth(fbw) fbw(1000)
                                                 111edgecorrect dots saving("kde.dta", replace)
use "kde.dta", clear
spmap p using "ctemp.dta", id(spgrid_id) clmethod(quantile)
   clnumber(20) fcolor(Rainbow) ocolor(none ..) legend(off)
   title("Homicides", size(*1.2))
   subtitle("Washington D.C. (2009)" " ", size(*1.2))
```
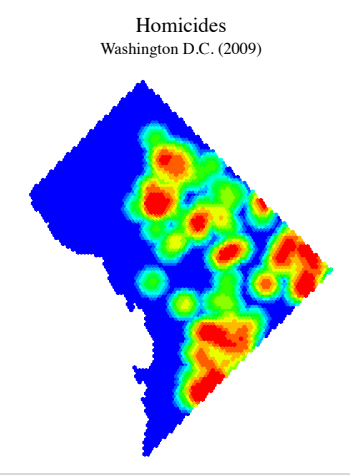

Overview Kernel density estimation

### Kernel estimation: example

#### Step 2

```
use "Crime2009.dta", clear
keep if offense==4
spkde using "ptemp.dta", x(x coord) v(y coord)
                                                 111kernel(quartic) bandwidth(fbw) fbw(1000)
                                                 111edgecorrect dots saving("kde.dta", replace)
use "kde.dta", clear
spmap p using "ctemp.dta", id(spgrid_id) clmethod(quantile)
   clnumber(20) fcolor(Rainbow) ocolor(none ..) legend(off)
   title("Homicides", size(*1.2))
   subtitle("Washington D.C. (2009)" " ", size(*1.2))
```
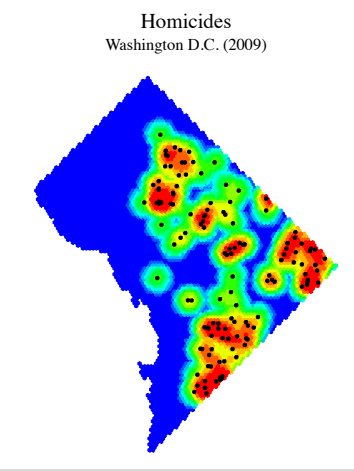

#### <span id="page-64-0"></span>Measuring spatial proximity

## Spatial weights matrix

• Most spatial data analyses require that the degree of spatial proximity among the spatial objects of interest be expressed in some way

# Spatial weights matrix

- Most spatial data analyses require that the degree of spatial proximity among the spatial objects of interest be expressed in some way
- Typically, the degree of spatial proximity among a given set of N spatial objects is represented by a  $N \times N$  matrix called spatial weights matrix and denoted by W

# Spatial weights matrix

- Most spatial data analyses require that the degree of spatial proximity among the spatial objects of interest be expressed in some way
- Typically, the degree of spatial proximity among a given set of N spatial objects is represented by a  $N \times N$  matrix called spatial weights matrix and denoted by W
- Each element  $(i, j)$  of **W** which we denote by  $w_{ij}$  expresses the degree of spatial proximity between the pair of objects  $i$  and  $j$

# Spatial weights matrix

- Most spatial data analyses require that the degree of spatial proximity among the spatial objects of interest be expressed in some way
- Typically, the degree of spatial proximity among a given set of N spatial objects is represented by a  $N \times N$  matrix called spatial weights matrix and denoted by W
- Each element  $(i, j)$  of **W** which we denote by  $w_{ij}$  expresses the degree of spatial proximity between the pair of objects  $i$  and  $j$
- Depending on the application, the  $N$  main diagonal elements of **W** are assigned value  $w_{ii} = 0$  or value  $w_{ii} > 0$

### Spatial weights matrix

• A common variant of W is the row-standardized spatial weights matrix  $\mathbf{W}_{std}$ , whose elements are defined as follows:

$$
w_{ij}^{std} = \frac{w_{ij}}{\sum_{j=1}^{N} w_{ij}}
$$

#### Spatial weights matrices in Stata

• Stata users can generate several kinds of spatial weights matrices using spatwmat, a user-written command published in the Stata Technical Bulletin (Pisati 2001)

#### Spatial weights matrices in Stata

- Stata users can generate several kinds of spatial weights matrices using spatwmat, a user-written command published in the Stata Technical Bulletin (Pisati 2001)
- spatwmat (latest version:  $1.0$ ) imports or generates from scratch the spatial weights matrices required by other commands for spatial data analysis (see below)
[Overview](#page-73-0) [Measuring spatial autocorrelation](#page-76-0) [Global indices of spatial autocorrelation](#page-80-0) [Local indices of spatial autocorrelation](#page-90-0)

#### <span id="page-72-0"></span>DETECTING SPATIAL AUTOCORRELATION

[Overview](#page-75-0)

<span id="page-73-0"></span>[Measuring spatial autocorrelation](#page-76-0) [Global indices of spatial autocorrelation](#page-80-0) [Local indices of spatial autocorrelation](#page-90-0)

# Spatial autocorrelation

• Forty years ago, the geographer and statistician Waldo Tobler formulated the first law of geography: "Everything is related to everything else, but near things are more related than distant things" (Tobler 1970: 234)

[Overview](#page-75-0)

[Measuring spatial autocorrelation](#page-76-0) [Global indices of spatial autocorrelation](#page-80-0) [Local indices of spatial autocorrelation](#page-90-0)

# Spatial autocorrelation

- Forty years ago, the geographer and statistician Waldo Tobler formulated the first law of geography: "Everything is related to everything else, but near things are more related than distant things" (Tobler 1970: 234)
- This "law" defines the statistical concept of (positive) spatial autocorrelation, according to which two or more objects that are spatially close tend to be more similar to each other – with respect to a given attribute  $Y$  – than are spatially distant objects

[Overview](#page-73-0)

<span id="page-75-0"></span>[Measuring spatial autocorrelation](#page-76-0) [Global indices of spatial autocorrelation](#page-80-0) [Local indices of spatial autocorrelation](#page-90-0)

# Spatial autocorrelation

- Forty years ago, the geographer and statistician Waldo Tobler formulated the first law of geography: "Everything is related to everything else, but near things are more related than distant things" (Tobler 1970: 234)
- This "law" defines the statistical concept of (positive) spatial autocorrelation, according to which two or more objects that are spatially close tend to be more similar to each other – with respect to a given attribute  $Y$  – than are spatially distant objects
- In general, spatial autocorrelation implies spatial custering, i.e., the existence of sub-areas of the study area where the attribute of interest  $Y$  takes higher than average values (hot spots) or lower than average values (cold spots)

<span id="page-76-0"></span>[Overview](#page-73-0) [Measuring spatial autocorrelation](#page-79-0) [Global indices of spatial autocorrelation](#page-80-0) [Local indices of spatial autocorrelation](#page-90-0)

## Indices of spatial autocorrelation

• We consider measures of spatial autocorrelation that apply to area data

[Overview](#page-73-0) [Measuring spatial autocorrelation](#page-79-0) [Global indices of spatial autocorrelation](#page-80-0) [Local indices of spatial autocorrelation](#page-90-0)

## Indices of spatial autocorrelation

- We consider measures of spatial autocorrelation that apply to area data
- Measures of spatial autocorrelation can be classified into two broad categories:

[Overview](#page-73-0) [Measuring spatial autocorrelation](#page-79-0) [Global indices of spatial autocorrelation](#page-80-0) [Local indices of spatial autocorrelation](#page-90-0)

## Indices of spatial autocorrelation

- We consider measures of spatial autocorrelation that apply to area data
- Measures of spatial autocorrelation can be classified into two broad categories:
	- Global indices of spatial autocorrelation

<span id="page-79-0"></span>[Overview](#page-73-0) [Measuring spatial autocorrelation](#page-76-0) [Global indices of spatial autocorrelation](#page-80-0) [Local indices of spatial autocorrelation](#page-90-0)

## Indices of spatial autocorrelation

- We consider measures of spatial autocorrelation that apply to area data
- Measures of spatial autocorrelation can be classified into two broad categories:
	- Global indices of spatial autocorrelation
	- Local indices of spatial autocorrelation

<span id="page-80-0"></span>[Overview](#page-73-0) [Measuring spatial autocorrelation](#page-76-0) [Global indices of spatial autocorrelation](#page-81-0) [Local indices of spatial autocorrelation](#page-90-0)

Global indices of spatial autocorrelation

• A global index of spatial autocorrelation expresses the overall degree of similarity between spatially close regions observed in a given study area  $A$  with respect to a numeric variable Y (Pfeiffer et al. 2008)

<span id="page-81-0"></span>[Overview](#page-73-0) [Measuring spatial autocorrelation](#page-76-0) [Global indices of spatial autocorrelation](#page-80-0) [Local indices of spatial autocorrelation](#page-90-0)

Global indices of spatial autocorrelation

- A global index of spatial autocorrelation expresses the overall degree of similarity between spatially close regions observed in a given study area  $A$  with respect to a numeric variable Y (Pfeiffer et al. 2008)
- Since global indices of spatial autocorrelation summarize the phenomenon of interest in a single value, they are intended not so much for identifying specific spatial clusters, as for detecting the presence of a general tendency to clustering within the study area

[Overview](#page-73-0) [Measuring spatial autocorrelation](#page-76-0) [Global indices of spatial autocorrelation](#page-80-0) [Local indices of spatial autocorrelation](#page-90-0)

Global indices of spatial autocorrelation in Stata

- Stata users can compute global indices of spatial autocorrelation using spatgsa, a user-written command published in the Stata Technical Bulletin (Pisati 2001)
- spatgsa (latest version: 1.0) computes three global indices of spatial autocorrelation: Moran's I, Getis and Ord's G, and Geary's c. For each index and each numeric variable of interest, spatgsa computes and displays in tabular form the value of the index itself, the expected value of the index under the null hypothesis of no global spatial autocorrelation, the standard deviation of the index, the  $z$ -value, and the corresponding one- or two-tailed  $p$ -value

[Overview](#page-73-0) [Measuring spatial autocorrelation](#page-76-0) [Global indices of spatial autocorrelation](#page-80-0) [Local indices of spatial autocorrelation](#page-90-0)

Global indices of spatial autocorrelation: example

- **Study area:** Ohio
- Regions: 88 counties
- Variables of interest:
	- Pct. population aged 18+ with poor-to-fair health status (pct poorhealth)
	- Pct. population aged 18+ currently smoking (pct currsmoker)
	- Pct. population aged 18+ ever diagnosed with high blood pressure (pct hibloodprs)
	- Pct. population aged 18+ obese (pct\_obese)

Overview Measuring spatial autocorrelation Global indices of spatial autocorrelation Local indices of spatial autocorrelation

Global indices of spatial autocorrelation: example

#### Step 1

We use spatwmat to import an existing binary spatial weights matrix - stored in the Stata dataset Counties-Contiguity.dta - and convert it into a properly formatted row-standardized spatial weights matrix Ws

Overview Measuring spatial autocorrelation Global indices of spatial autocorrelation Local indices of spatial autocorrelation

Global indices of spatial autocorrelation: example

#### Step 1

We use spatwmat to import an existing binary spatial weights matrix - stored in the Stata dataset Counties-Contiguity.dta - and convert it into a properly formatted row-standardized spatial weights matrix Ws

#### spatwmat using "Counties-Contiguity.dta",  $111$ name(Ws) standardize

[Overview](#page-73-0) [Measuring spatial autocorrelation](#page-76-0) [Global indices of spatial autocorrelation](#page-80-0) [Local indices of spatial autocorrelation](#page-90-0)

Global indices of spatial autocorrelation: example

The following matrix has been created:

1. Imported binary weights matrix **Ws** (row-standardized) Dimension: **88x88**

Overview Measuring spatial autocorrelation Global indices of spatial autocorrelation Local indices of spatial autocorrelation

Global indices of spatial autocorrelation: example

#### Step 2

We use spatgs a with the spatial weights matrix  $W$  is to compute Moran's *I* on the variables of interest

Overview Measuring spatial autocorrelation Global indices of spatial autocorrelation Local indices of spatial autocorrelation

Global indices of spatial autocorrelation: example

#### Step 2

We use spatgs a with the spatial weights matrix  $W$  is to compute Moran's *I* on the variables of interest

```
use "Counties-Data.dta", clear
                                                        111spatgsa pct_poorhealth pct_currsmoker pct_hibloodprs
   pct obese, w(Ws) moran
```
[Overview](#page-73-0) [Measuring spatial autocorrelation](#page-76-0) [Global indices of spatial autocorrelation](#page-80-0) [Local indices of spatial autocorrelation](#page-90-0)

## Global indices of spatial autocorrelation: example

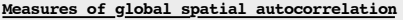

Weights matrix

Name: **Ws** Type: **Imported (binary)** Row-standardized: **Yes**

Moran's I

| Variables      | т     | E(I)     | sd(I) | $\mathbf{z}$ | p-value* |
|----------------|-------|----------|-------|--------------|----------|
| pct poorhealth | 0.399 | $-0.011$ | 0.065 | 6.337        | 0.000    |
| pct currsmoker | 0.339 | $-0.011$ | 0.065 | 5.367        | 0.000    |
| pct hibloodprs | 0.126 | $-0.011$ | 0.065 | 2.119        | 0.017    |
| pct obese      | 0.167 | $-0.011$ | 0.065 | 2.730        | 0.003    |

\*1-tail test

<span id="page-90-0"></span>[Overview](#page-73-0) [Measuring spatial autocorrelation](#page-76-0) [Global indices of spatial autocorrelation](#page-80-0) [Local indices of spatial autocorrelation](#page-91-0)

Local indices of spatial autocorrelation

• A local index of spatial autocorrelation expresses, for each region  $r_i$  of a given study area A, the degree of similarity between that region and its neighboring regions with respect to a numeric variable Y (Pfeiffer *et al.* 2008)

<span id="page-91-0"></span>[Overview](#page-73-0) [Measuring spatial autocorrelation](#page-76-0) [Global indices of spatial autocorrelation](#page-80-0) [Local indices of spatial autocorrelation](#page-90-0)

## Local indices of spatial autocorrelation

- A local index of spatial autocorrelation expresses, for each region  $r_i$  of a given study area A, the degree of similarity between that region and its neighboring regions with respect to a numeric variable Y (Pfeiffer *et al.* 2008)
- The local indices of spatial autocorrelation are derived from the corresponding global indices and share their fundamental properties

[Overview](#page-73-0) [Measuring spatial autocorrelation](#page-76-0) [Global indices of spatial autocorrelation](#page-80-0) [Local indices of spatial autocorrelation](#page-90-0)

Local indices of spatial autocorrelation in Stata

• Stata users can compute local indices of spatial autocorrelation using spatlsa, a user-written command published in the Stata Technical Bulletin (Pisati 2001)

[Overview](#page-73-0) [Measuring spatial autocorrelation](#page-76-0) [Global indices of spatial autocorrelation](#page-80-0) [Local indices of spatial autocorrelation](#page-90-0)

## Local indices of spatial autocorrelation in Stata

- Stata users can compute local indices of spatial autocorrelation using spatlsa, a user-written command published in the Stata Technical Bulletin (Pisati 2001)
- spatlsa (latest version: 1.0) computes four indices of spatial autocorrelation: Moran's  $I_i$ , Getis and Ord's  $G_i$  and  $G_i^*$ , and Geary's  $c_i$ . For each index and each region in the analysis, spatlsa computes and displays in tabular form the value of the index itself, the expected value of the index under the null hypothesis of no local spatial autocorrelation, the standard deviation of the index, the  $z$ -value, and the corresponding one- or two-tailed  $p$ -value

[Overview](#page-73-0) [Measuring spatial autocorrelation](#page-76-0) [Global indices of spatial autocorrelation](#page-80-0) [Local indices of spatial autocorrelation](#page-90-0)

Local indices of spatial autocorrelation: example

- Study area: Ohio
- Regions: 88 counties
- **Variable of interest:** Pct. population aged 18+ with poor-to-fair health status (pct poorhealth)

Overview Measuring spatial autocorrelation Global indices of spatial autocorrelation Local indices of spatial autocorrelation

Local indices of spatial autocorrelation: example

We use spatls a with the standardized spatial weights matrix  $Ws$  – previously generated by spatiant – to compute Moran's  $I_i$  on the variable of interest. In the output, counties are sorted by z-value

Overview Measuring spatial autocorrelation Global indices of spatial autocorrelation Local indices of spatial autocorrelation

Local indices of spatial autocorrelation: example

We use spatls a with the standardized spatial weights matrix  $Ws$  – previously generated by spatiant – to compute Moran's  $I_i$  on the variable of interest. In the output, counties are sorted by z-value

```
spatwmat using "Counties-Contiguity.dta", name(Ws) standardize
use "Counties-Data.dta", clear
spatlsa pct poorhealth, w(Ws) moran id(name) sort
```
[Overview](#page-73-0) [Measuring spatial autocorrelation](#page-76-0) [Global indices of spatial autocorrelation](#page-80-0) [Local indices of spatial autocorrelation](#page-90-0)

#### Local indices of spatial autocorrelation: example

#### **Measures of local spatial autocorrelation**

(*Output omitted*)

Moran's Ii (**Poor-to-fair health status (pct. pop 18+)**)

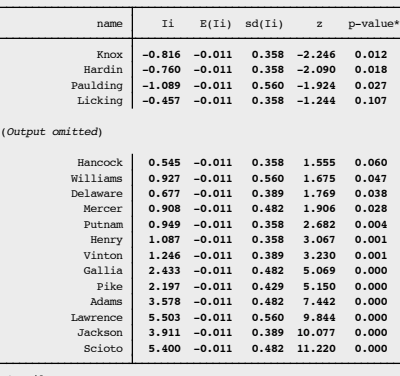

\*1-tail test

[Overview](#page-73-0) [Measuring spatial autocorrelation](#page-76-0) [Global indices of spatial autocorrelation](#page-80-0) [Local indices of spatial autocorrelation](#page-90-0)

Local indices of spatial autocorrelation: example

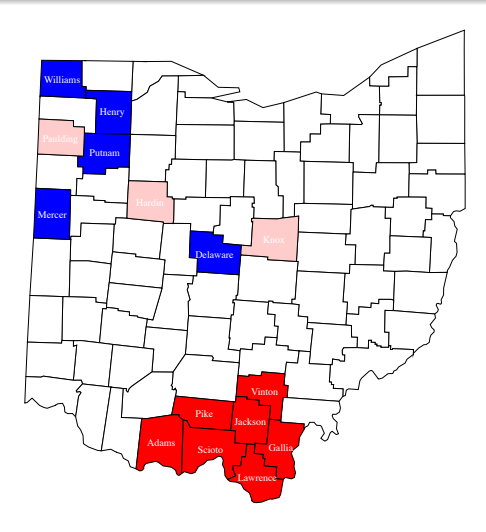

#### <span id="page-99-0"></span>Fitting spatial regression models

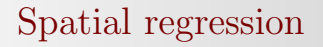

• The aim of **spatial regression** is to estimate the relationship between an outcome variable of interest Y and one or more predictors  $X$ , taking into proper account the spatial dependence among observations

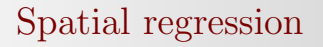

- The aim of **spatial regression** is to estimate the relationship between an outcome variable of interest Y and one or more predictors  $X$ , taking into proper account the spatial dependence among observations
- Two types of spatial dependence are most commonly considered (Ward and Gleditsch 2008):
	- A spatial autoregressive process in the error term
	- A spatial autoregressive process in the outcome variable

## Spatial error model

• The first type of spatial dependence is represented by the spatial error model:

#### $Y = \mathbf{X}\beta + \lambda\mathbf{W}\xi + \epsilon$

where Y denotes an  $N \times 1$  vector of observations on the outcome variable; **X** denotes an  $N \times j$  matrix of observations on the predictor variables;  $\beta$  denotes a  $j \times 1$ vector of regression coefficients;  $\lambda$  denotes the spatial autoregressive parameter; W denotes the  $N \times N$  spatial weights matrix;  $\xi$  denotes an  $N \times 1$  vector of spatial errors; and  $\epsilon$  denotes an  $N \times 1$  vector of normally distributed, homoskedastic, and uncorrelated errors

# Spatial lag model

• The second type of spatial dependence is represented by the spatial lag model:

$$
Y = \mathbf{X}\boldsymbol{\beta} + \rho \mathbf{W}Y + \epsilon
$$

where  $\rho$  denotes the spatial autoregressive parameter; and all the other terms are defined as above

Spatial error vs. spatial lag models

• The *spatial lag model* treats spatial dependence as substance, assuming that the value taken by  $Y$  in each region is affected by the values taken by  $Y$  in the neighboring regions

Spatial error vs. spatial lag models

- The *spatial lag model* treats spatial dependence as substance, assuming that the value taken by  $Y$  in each region is affected by the values taken by  $Y$  in the neighboring regions
- On the other hand, the *spatial error model* treats spatial dependence as nuisance

## Spatial regression in Stata

• Stata users can fit spatial error and spatial lag models using spatreg, a user-written command published in the Stata Technical Bulletin (Pisati 2001)

## Spatial regression in Stata

- Stata users can fit spatial error and spatial lag models using spatreg, a user-written command published in the Stata Technical Bulletin (Pisati 2001)
- An excellent alternative to spatreg is represented by sppack, a suite of Stata commands – freely available from the SSC Archive – written by David M. Drukker, Hua Peng, Ingmar Prucha, and Rafal Raciborski
[Introduction](#page-7-0) [Visualizing spatial data](#page-27-0) [Exploring spatial point patterns](#page-44-0) [Measuring spatial proximity](#page-64-0) [Detecting spatial autocorrelation](#page-72-0) [Fitting spatial regression models](#page-99-0)

## Spatial regression in Stata

- Stata users can fit spatial error and spatial lag models using spatreg, a user-written command published in the Stata Technical Bulletin (Pisati 2001)
- An excellent alternative to spatreg is represented by sppack, a suite of Stata commands – freely available from the SSC Archive – written by David M. Drukker, Hua Peng, Ingmar Prucha, and Rafal Raciborski
- sppack is faster and more flexible than spatreg. Moreover, while spatreg is limited to the analysis of small sets of observations, sppack can deal with very large  $Ns$

[Introduction](#page-7-0) [Visualizing spatial data](#page-27-0) [Exploring spatial point patterns](#page-44-0) [Measuring spatial proximity](#page-64-0) [Detecting spatial autocorrelation](#page-72-0) [Fitting spatial regression models](#page-99-0)

## **REFERENCES**

[Introduction](#page-7-0) [Visualizing spatial data](#page-27-0) [Exploring spatial point patterns](#page-44-0) [Measuring spatial proximity](#page-64-0) [Detecting spatial autocorrelation](#page-72-0) [Fitting spatial regression models](#page-99-0)

## References

- Bailey, T.C. and A.C. Gatrell. 1995. Interactive Spatial Data Analysis. Harlow: Longman.
- Pfeiffer, D., Robinson, T., Stevenson, M., Stevens, K., Rogers, D. and A. Clements. 2008. Spatial Analysis in Epidemiology. Oxford: Oxford University Press.
- Pisati, M. 2001. sg162: Tools for spatial data analysis. Stata Technical Bulletin 60: 21–37. In Stata Technical Bulletin Reprints, vol. 10, 277–298. College Station, TX: Stata Press.
- Slocum, T.A., McMaster, R.B., Kessler, F.C. and H.H. Howard. 2005. Thematic Cartography and Geographic Visualization. 2nd ed. Upper Saddle River, NJ: Pearson Prentice Hall.
- Tobler, W.R. 1970. A computer movie simulating urban growth in the Detroit region. Economic Geography 46: 234–240.
- Waller, L.A. and C.A. Gotway. 2004. Applied Spatial Statistics for Public Health Data. Hoboken, NJ: Wiley.
- Ward, M.D. and K.S. Gleditsch. 2008. Spatial Regression Models. Thousand Oaks, CA: Sage.